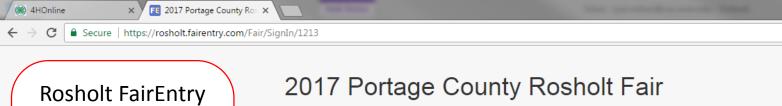

Use this guide if you are an active member of 4-H, even if you are also a member of FFA.

Guide for 4-H Youth.

| Registration is currently <b>Open</b>                                         |               |
|-------------------------------------------------------------------------------|---------------|
| Registration dates: 5/8/2017 - 8/1/2017                                       |               |
| Exceptions may apply View Details                                             |               |
|                                                                               |               |
|                                                                               |               |
| Exhibitor and Staff sign-in                                                   |               |
| 4H@nline                                                                      |               |
| 4-H Enrollment and Event Registration                                         | 1. Left-click |
| Sign in with 4HOnline                                                         |               |
|                                                                               | "Sign in with |
|                                                                               | 4HOnline"     |
| If you don't have a 4HOnline account, sign-in with<br>your FairEntry account: |               |
|                                                                               |               |
| Email                                                                         |               |
| Password                                                                      |               |
| Fassword                                                                      |               |
|                                                                               |               |

Forgot your password?

Not in 4-H and need to create a FairEntry account?

Sign in

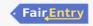

You are connected to TEXAS1-IIS-B

olt.fairentry.com/Fair/SignIn/1213

## 2017 Portage County Rosholt Fair

Registration is currently Open Registration dates: 5/8/2017 - 9/8/2017 Exceptions may apply View Details

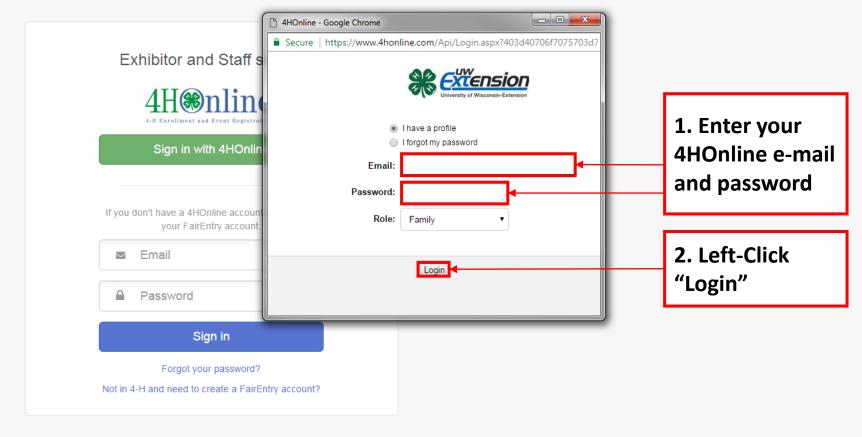

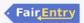

Р 🗐

N

<u>し</u>つ 人

ld

w

x≣

01

Version 2017.4.20.1758

egistration - FairEn X E Families - Entry Process + X y.com/Registration#/invoice/exhibitors/new-exhibitor 2017 Portage County Rosholt Fair Exhibitors Entries Payment \$0.00

Do you want to register an Individual?

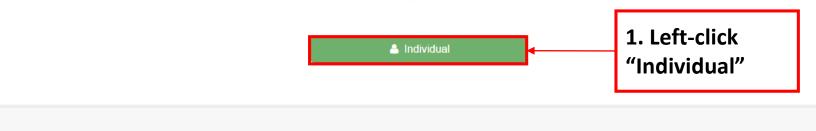

Fair<u>Entry</u>

© 2015 RegistrationMax

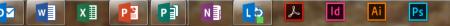

//fairentry.com/Registration#/invoice/exhibitors/new-exhibitor

Families - Entry Process | ×

FE Fair Registration - FairEm X

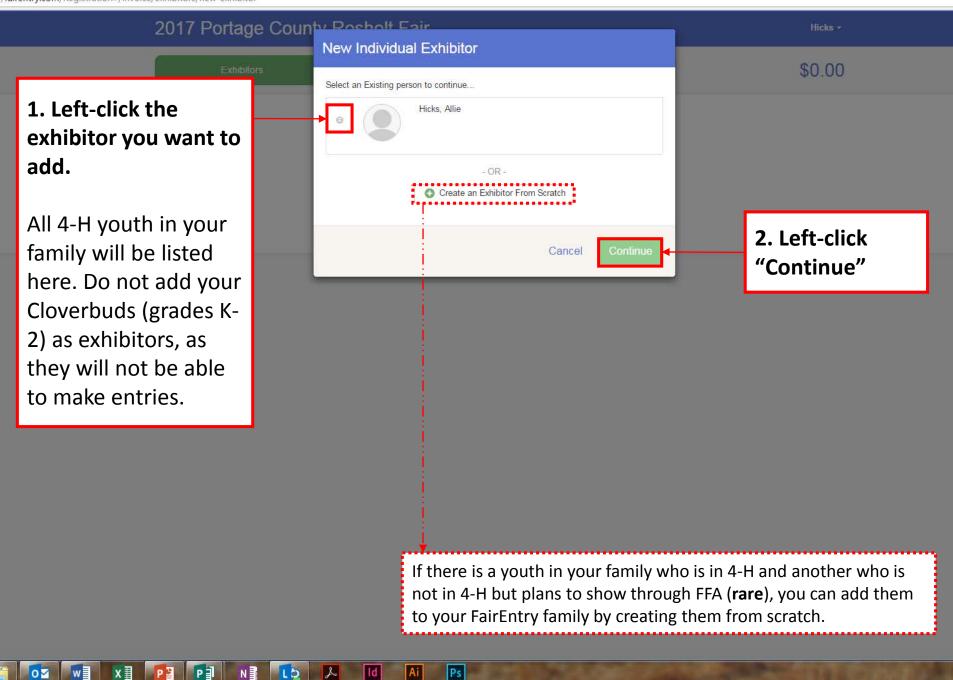

FE Fair Registration - FairEnt 🗙

E Event Setup - FairEntry.co 🗙

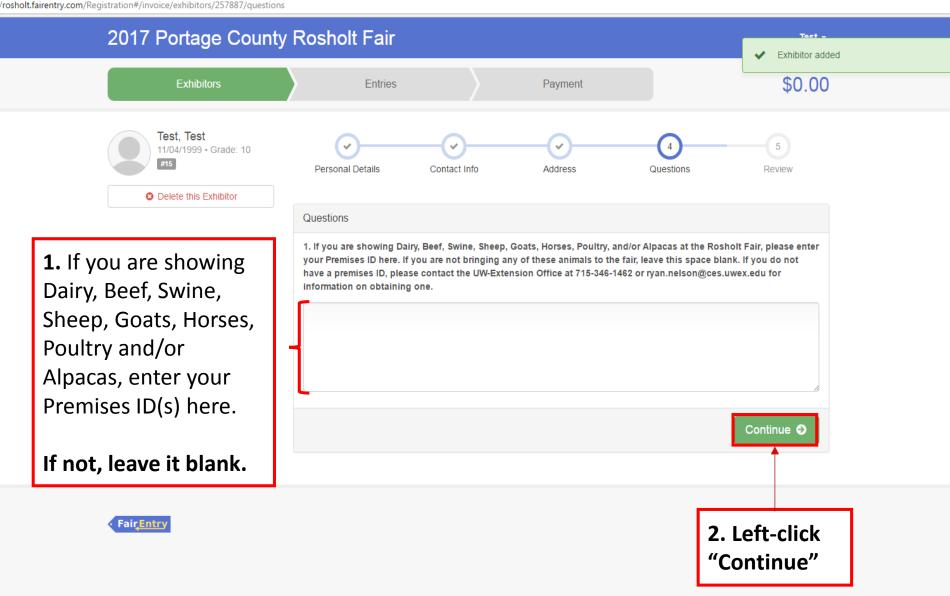

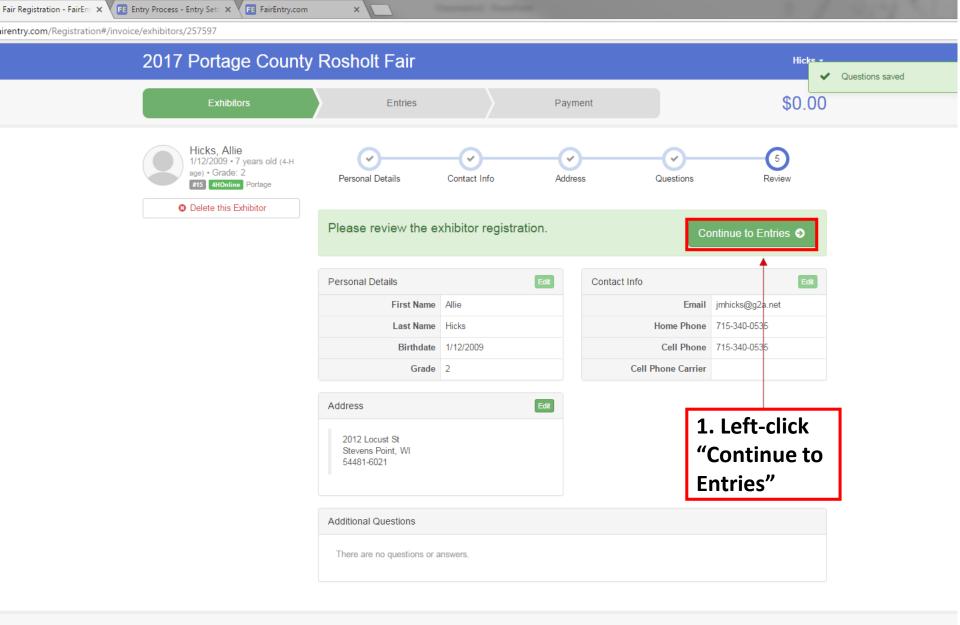

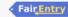

P

Р 🗍

N

LD

L

ld

Ai

Ps

w

0

x≣

Event Setup - FairEntry.c: × FE Fair Registration - FairEnt ×

Participation in the other distance in the local distance in the local distance in the l

sholt.fairentry.com/Registration#/invoice/entry/list

0

w

x≣

P 🔒

P

Ν

LD

L

ld

Ai

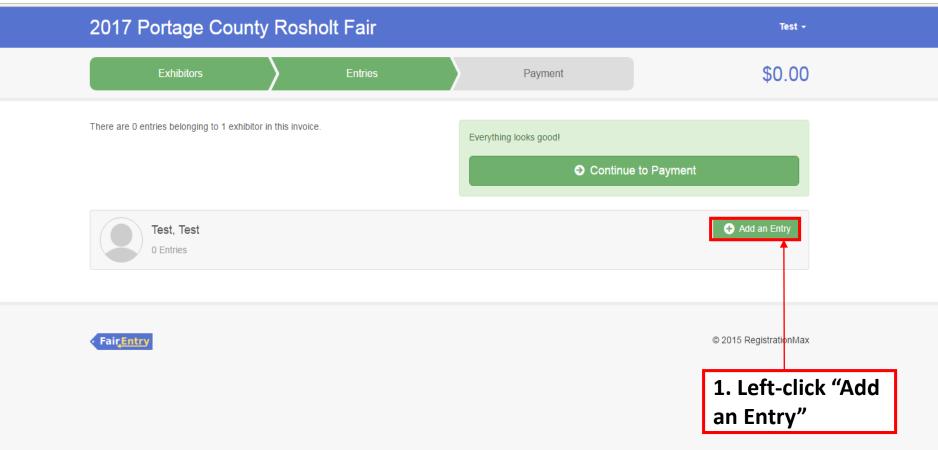

XII 📴 🖬

N

LD

۶

ld

Ai

Ps

0

w

×

ttps://fairentry.com/Registration#/invoice/exhibitors/list

| registrations/involce/exhibitors/inse |                             |                                                  |
|---------------------------------------|-----------------------------|--------------------------------------------------|
| 2017 Por                              | tage County Posholt Fair    | Hicks -                                          |
|                                       | Choose Department and Class |                                                  |
| E                                     | xhibitors                   | \$0.00                                           |
|                                       | 01-J Dairy                  | Select 🕤                                         |
| Exhibitors bein                       | 02-J Beef                   | Select 📀                                         |
|                                       | 03-J Swine                  | Select  or in this list cannot be edited but you |
| of being register                     |                             |                                                  |
|                                       | 05-J Goats                  | Select 📀                                         |
|                                       | 06-J Horses & Ponies        | Select                                           |
|                                       | 07-J Poultry                | Select 😔                                         |
|                                       | 08-J Rabbits                | Select 😔                                         |
|                                       | 09-J Dogs                   | Select 😔                                         |
| <ul> <li>Fair<u>Entry</u></li> </ul>  | 10-J Animal & Vet Science   | © 2015 RegistrationMax                           |
|                                       | 11-J Alpacas                | Select 😔                                         |
|                                       | 13-J Cats                   | Select 🕤                                         |
|                                       | 14-J Plant & Soil Science   | Select 🕤                                         |
|                                       | 15-J Flowers                | Select 🕤                                         |
|                                       | 16-J Natural Sciences       | Select 🕤                                         |
|                                       | 17-J Early Age Categories   | Select                                           |
|                                       | 18-J Cultural Arts          | Select                                           |
|                                       | 20-J Photography            | Select                                           |
|                                       | 21-J Computers              | Select O                                         |
|                                       | 22-J Woodworking            | Select  Select  by the                           |
|                                       | 23-J Electricity            | Select  Department you                           |
|                                       | 24-J Mechanical Projects    |                                                  |
|                                       | 25-J Foods & Nutrition      | are entering                                     |
|                                       | 26-J Clothing               | Select 📀                                         |
|                                       |                             |                                                  |

ent Setup - FairEntry, 🛛 🗙 📧 Fair Registration - FairEn 🗙

XI 📔

PJ

N

LD

0

w

olt.fairentry.com/Registration#/invoice/entry/list

| 2017 Portage Count                         | v Posholt Fair                    |                            | Test +                      |
|--------------------------------------------|-----------------------------------|----------------------------|-----------------------------|
| Exhibitors                                 | Choose Department and Class       |                            | \$0.00                      |
|                                            | Department 25-J Foods & Nutrition | Change                     | <i><b>Q</b></i> <b>0.00</b> |
| There are 0 entries belonging to 1 exhibit | A: Grades 3 - 4                   | Select                     | 1. Left-click               |
|                                            | B: Grades 5 - 6                   | Select 🧿                   | "Select" by                 |
|                                            | C: Grades 7 - 9                   | Select 🥥                   | the Class you               |
| Test, Test                                 | D: Grades 10 & Up                 | Select 🥱                   | are entering                |
| 0 Entries                                  | E: Canning<br>F: Dried Foods      | Select 🕤                   | under.                      |
|                                            | G: Cake Decorating                | Select 🥥                   |                             |
|                                            |                                   |                            |                             |
| Fair <u>Entry</u>                          |                                   | Cancel Choose              | © 2015 RegistrationMax      |
|                                            |                                   |                            |                             |
|                                            |                                   |                            |                             |
|                                            |                                   |                            | 1                           |
|                                            |                                   | 2. Left-click<br>"Choose." |                             |
|                                            |                                   |                            |                             |

ld

L

Ai

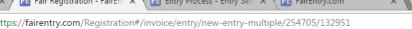

w

0

хI

P

P

N

LD

L

ld

Ai

| ,                                                                                                    |                                                                  |                                             |                       |                                                               |                    |   |
|----------------------------------------------------------------------------------------------------|------------------------------------------------------------------|---------------------------------------------|-----------------------|---------------------------------------------------------------|--------------------|---|
|                                                                                                    | Exhit                                                            | bitors > Er                                 | ntries                | Payment                                                       | \$0.00             |   |
|                                                                                                    | Create One                                                       | e or More Entries                           |                       |                                                               | 2. Left-click      |   |
|                                                                                                    | Exhibitor                                                        | Addison Hicks Individual 4HOnline           |                       |                                                               | "Continue."        |   |
|                                                                                                    | Department / Class                                               | 25-J Foods & Nutrition / A: Grades 3 - 4    |                       |                                                               | Change             |   |
|                                                                                                    | Make your Cl                                                     | ub and Lot selections to contir             | nue.                  |                                                               | Continue O         |   |
|                                                                                                    | Club                                                             | Chan                                        | Lot or Lots           |                                                               |                    |   |
| Sunnyside Climbers 4-H                                                                                                    | 4-11                                                             | 001: Muffins w/                             | chips (2)             |                                                               |                    |   |
|                                                                                                    | (Primary Club)                                                   | Class may require you to be enrolled in one |                       | utrition and Food Guide                                       |                    |   |
|                                                                                                    | of the following 4-H<br>• Foods & Nutri                          | Projects:                                   | 003: Chocolate        | Chip Cookies (3)                                              |                    |   |
|                                                                                                    | Foods & Nutrition: 2     Foods & Nutrition: 3                    |                                             | ookies (3)            |                                                               |                    |   |
|                                                                                                    | <ul> <li>Foods &amp; Nutri</li> <li>Foods &amp; Nutri</li> </ul> |                                             | 005: Brownies (       | 1)                                                            |                    |   |
|                                                                                                    |                                                                  | to an Open Lot, your club selection will be | 🔲 006: Granola Ba     | ars (2)                                                       |                    |   |
|                                                                                                    | treated as No Club (Open).                                       | 🔲 007: Brownies, u                          | unfrosted (1)         | 1. Left-click the                                             |                    |   |
|                                                                                                    | Animal(s)                                                        |                                             | 008: Decorated        | cookies (3)                                                   | boxes for each lot | t |
| This Class does not allow animals.                                                                                                    | lass does not allow animals.                                     | 009: Gingerbrea                             | ad house decorated    | you would like to                                             |                    |   |
|                                                                                                    |                                                                  | 010: Yellow cake                            | e 3" x 3" piece, mix  | enter for each cla                                            |                    |   |
| Your 4-H club will be selected automatically. If you<br>are entering an exhibit with FFA instead of your 4-H<br>Club, you can change it by left-clicking "Change." |                                                                  | 011: Poster on s                            | afe kitchen practices |                                                               |                    |   |
|                                                                                                    |                                                                  | 012: Colossal C                             | ookies (1)            | Do not change the<br>quantity in the box<br>that will appear. |                    |   |
|                                                                                                    |                                                                  | 013: Monkey-Bra                             | an Muffins (2)        |                                                               |                    |   |
|                                                                                                    |                                                                  | 014: Pancakes,                              | plain (2)             |                                                               |                    |   |
| I                                                                                                    |                                                                  |                                             | 015: Microwave        | Monkey Bread (1)                                              |                    |   |
|                                                                                                    |                                                                  |                                             | 016: Microwave        | Caramel Popcorn (1/2 cup)                                     |                    |   |

## \_\_\_\_\_

holt.fairentry.com/Registration#/invoice/entry/new-entry-multiple/258414/132951

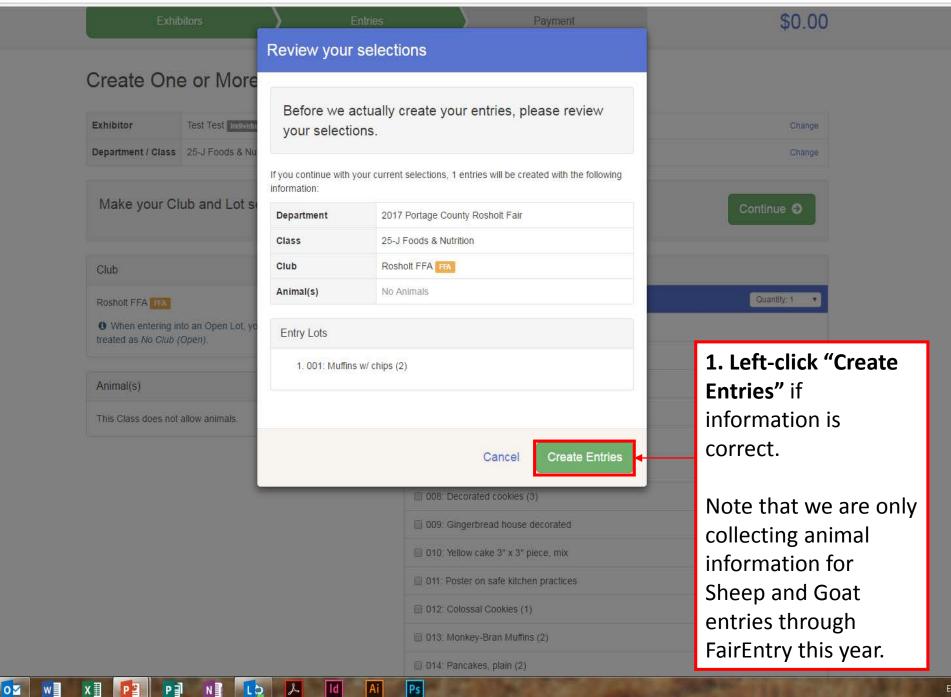

📧 Event Setup - FairEntry.co 🗙 🗡 🎫 Fair Registration - FairEnt 🗙

ſ

//rosholt.fairentry.com/Registration#/invoice/entry/list

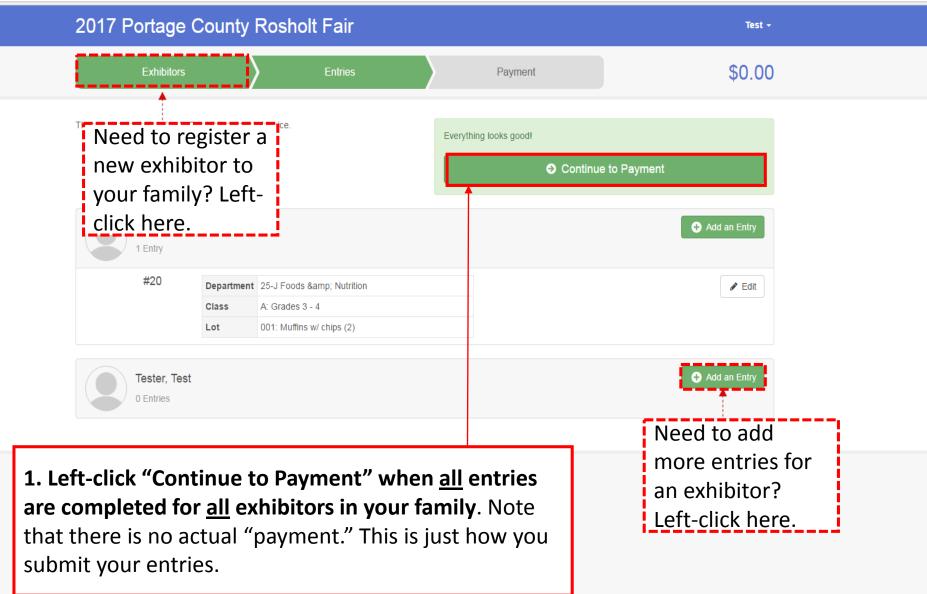

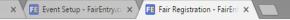

International Property lies:

https://rosholt.fairentry.com/Registration#/invoice/payment/review

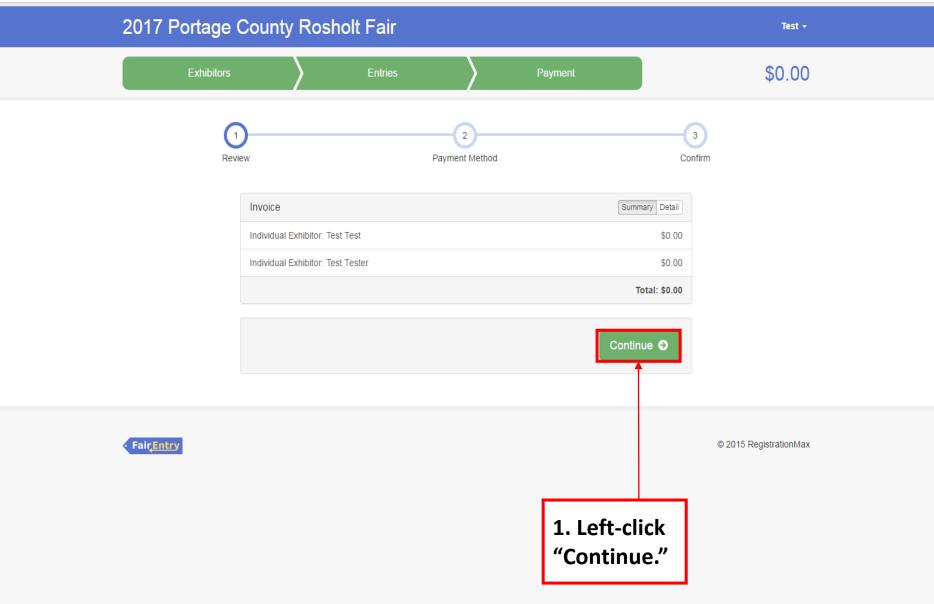

nt Setup - FairEntry.co × Fill Fair Registration - FairEnt ×

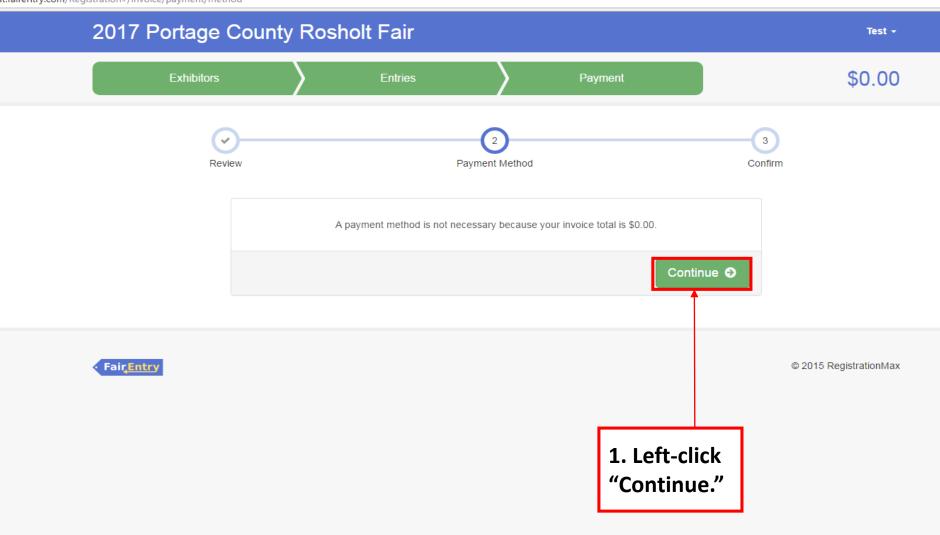

💽 📲 X 🗄 P 🔄 P 🗊 N 🗿 🚺 🗛 Id Ai Ps

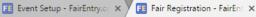

Includes Name Advantured

Test -

//rosholt.fairentry.com/Registration#/invoice/payment/confirm

## 2017 Portage County Rosholt Fair

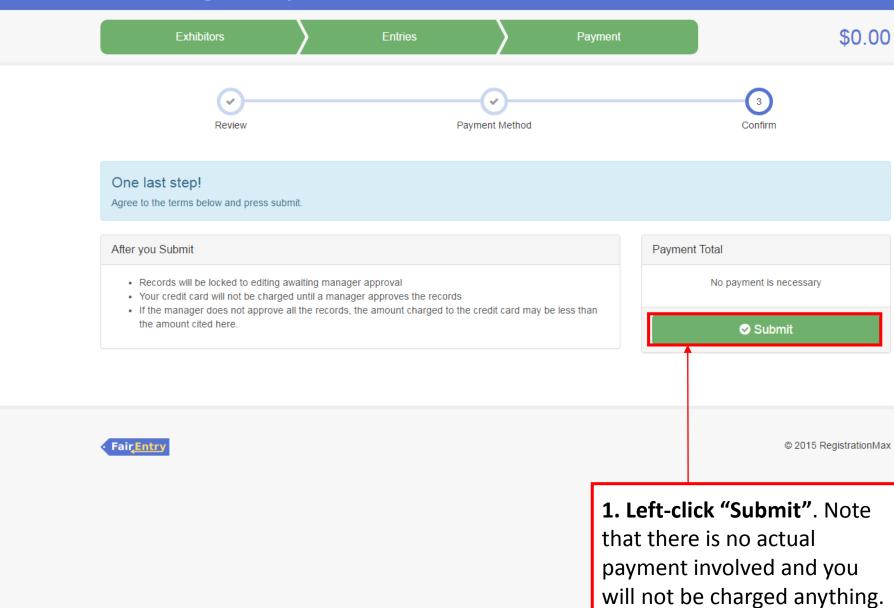